# **[Google Bewertungen auf der](https://on-projects.de/google-bewertungen-auf-website-einbinden/) [Website einbinden – Kostenlose](https://on-projects.de/google-bewertungen-auf-website-einbinden/) [Freemium Lösungen](https://on-projects.de/google-bewertungen-auf-website-einbinden/)**

✅ Das Wichtigste in Kürze

- Google Bewertungen lassen sich einfach und kostengünstig (teilweise kostenlos) in Websites einbinden, was das Vertrauen der Nutzer stärkt und die Online-Präsenz verbessert.
- Das Einbinden von Google Bewertungen kann das SEO durch erhöhte Sichtbarkeit und die Darstellung von Bewertungssternen in Suchergebnissen verbessern.
- Es gibt verschiedene Anbieter, die Widgets zur Integration von Google Bewertungen auf jeglichen Website-Arten anbieten, teilweise auch mit speziellen Lösungen für WordPress.
- Bei der Einbindung von Google Bewertungen muss die DSGVO beachtet werden, insbesondere hinsichtlich der Transparenz und der Einwilligung der Nutzer.

#### × Hinweis ausblenden.

*Google Bewertungen spielen eine entscheidende Rolle im Reputationsmanagement von Unternehmen.* Sie spiegeln die Kundenzufriedenheit wider und **beeinflussen die Entscheidungen potenzieller Kunden** maßgeblich.

Das Google Unternehmensprofil kann kostenlos erstellt werden und bietet daher eine kostengünstige Lösung im Vergleich zu anderen Bewertungsplattformen, um Bewertungen zu sammeln.

Das **Einbinden von Google Unternehmensprofil-Bewertungen auf der eigenen Website ist eine kostengünstige und einfache Methode**, um das Vertrauen bei Website-Besuchern zu stärken und die Online-Reputation zu verbessern.

*Wir zeigen Ihnen wie Sie ohne Programmierkenntnisse die Bewertungen aus Ihrem Unternehmensprofil einbinden können und worauf Sie achten sollten.*

## **Die Vorteile des Einbindens des Google Unternehmensprofils**

Das Einbinden von Google Bewertungen auf Ihrer Website bietet zahlreiche Vorteile. Es erhöht nicht nur das Vertrauen in Ihr Unternehmen, sondern verbessert auch die Sichtbarkeit Ihrer Marke im Internet.

Positive Bewertungen beeinflussen die Kaufentscheidung von Kunden signifikant und **verbessern daher indirekt die Suchmaschinenoptimierung (SEO)** Ihrer Website. Google Bewertungen dienen außerdem als **wertvolles Feedback, um Ihren Service kontinuierlich zu verbessern** und Kundenbindung zu fördern.

Darüber hinaus verbessert das Integrieren von Bewertungen auf der jeweiligen Unterseite die Sichtbarkeit in den organischen **Google-Suchergebnissen bzw. die Klickrate durch die prominente Anzeige von Sternen** mit Bewertungsschnitt. Für diesen Zweck ist es notwendig, die *Bewertungsdaten strukturiert auszuzeichnen, was durch die vorgestellten Lösungen automatisch erfolgt.*

Ungefähr 36.500 Ergebnisse (0,43 Sekunden)

Ergebnisse für Leonberg · Region auswählen  $\ddot{z}$ 

on-projects.de https://on-projects.de > seo-leonberg  $\colon$ 

#### ▷ SEO Agentur Leonberg! Professionell & preiswert

Als SEO-Agentur / SEO-Freelancer für Leonberg und der Umgebung bieten wir Ihnen innovative Lösungen mit erstklassigen Preis-Leistung-Verhältnis für optimale ...  $\star \star \star \star \star$  Bewertung: 4,9 · 11 Ergebnisse (i)

Beispiel-Darstellung von Google-Sternen im Suchergebniss

✅ Empfehlung

Die Einbindung von Google Unternehmensprofil-Bewertungen ist ein effektives Instrument, um Vertrauen und Glaubwürdigkeit bei potenziellen Kunden zu steigern, die SEO Ihrer Website zu verbessern und wertvolles Kundenfeedback zu erhalten.

×

Hinweis ausblenden.

## **Die Grundvoraussetzungen für das Einbinden**

Bevor Sie Google Bewertungen auf Ihrer Website integrieren können, müssen einige Grundvoraussetzungen erfüllt sein.

- Ein bereits erstelltes **Google Unternehmensprofil**.
- **Vorhandene Bewertungen im Google Unternehmensprofil**
- **Zugriff auf Ihre Website um Inhalte zu bearbeiten** und Code-Snippets zu integrieren z.B. SFTP, WordPress Login.
- (**Förderlich aber kein Muss**: Ein Unternehmensprofil mit positiven Bewertungen)

⚠️ Warnung vor dem Einfügen per Screenshot

Wir raten davon ab, Google Bewertungen als Screenshots auf Ihrer Website zu nutzen. Bewertungsprofile ändern sich regelmäßig, was bei verzögerter Aktualisierung zu veralteten Informationen führen kann. Da Nutzer ihre Bewertungen oder Namen jederzeit anpassen können, erfordert dies eine ständige manuelle Aktualisierung Ihrerseits, um die Konsistenz und Aktualität der dargestellten Daten zu gewährleisten.

×

Hinweis ausblenden.

#### **Google Unternehmensprofil Bewertung**

## **Widgets – 3 kostenlose Freemium Anbieter**

Um Google Bewertungen nahtlos in Ihre Website zu integrieren, bieten einige Tool-Anbieter praktische Widgets an. Diese Tools ermöglichen es Ihnen, authentisches Kundenfeedback direkt auf Ihrer Seite darzustellen, ohne dass umfangreiche technische Kenntnisse erforderlich sind.

Hier stellen wir Ihnen **drei Freemium-Anbieter** vor, die sich durch Benutzerfreundlichkeit und Flexibilität auszeichnen, einschließlich spezieller Lösungen für WordPress, ergänzt um weitere empfehlenswerten Anbieter.

#### **JustReview.co**

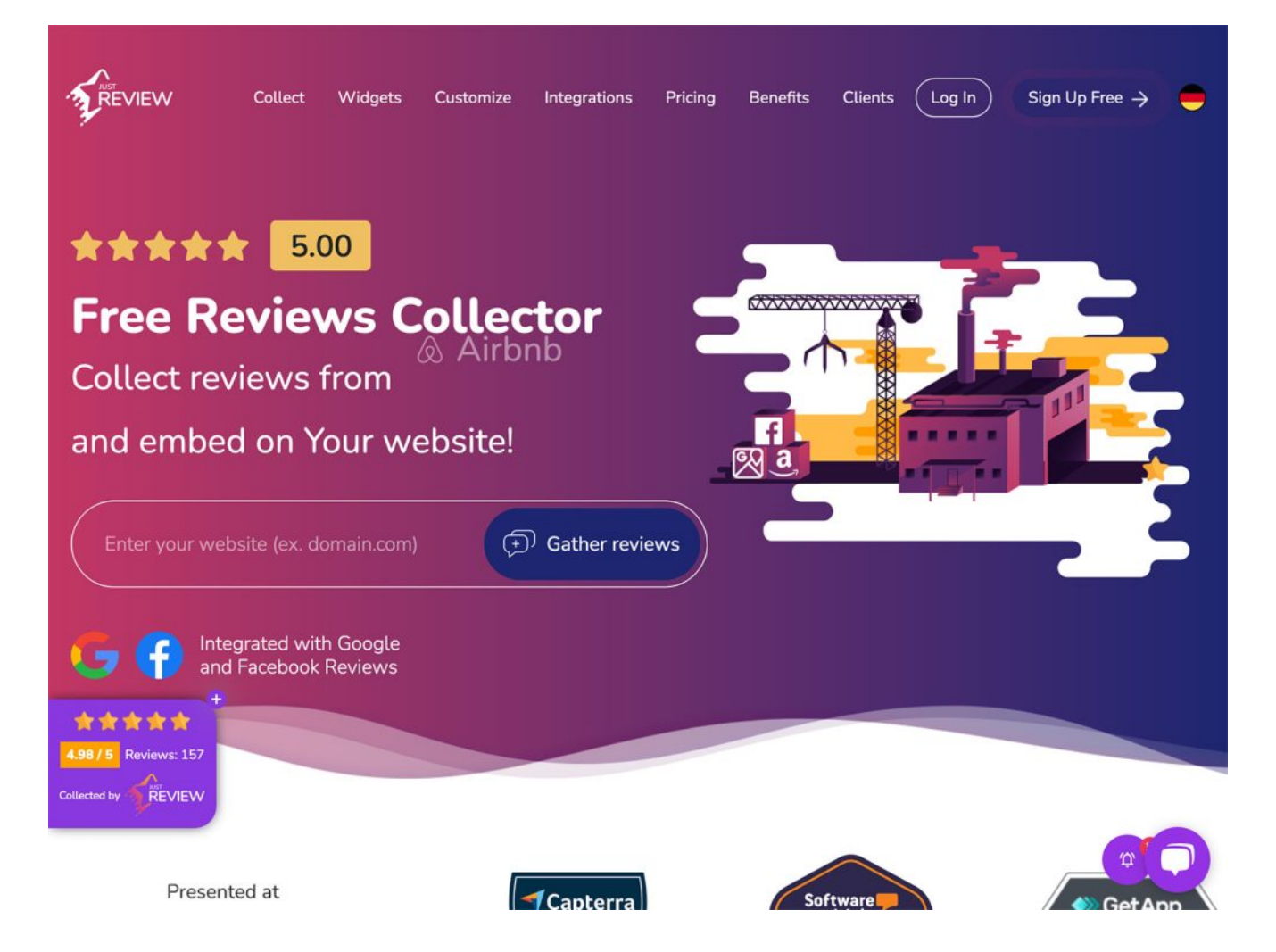

[JustReview\\*](https://on-projects.de/m/justreview.co/) ermöglicht es, Bewertungen von mehreren Plattformen, darunter Google, effizient auf Ihrer Website zu aggregieren und zu präsentieren. Besonders attraktiv für KMUs, zeichnet sich JustReview durch leichte Einrichtung

und flexible Anpassung aus. Es bietet eine **kostenfreie Basisfunktionen mit einer Limitierung an Bewertungen** sowie bezahlte Upgrades. (siehe Vergleichstabelle) Ein potenzieller Nachteil ist die erforderliche Verknüpfung mit einem Google-Account, die eine Vergabe von Leserechten an justreview.co bedingt. Dies kann, abhängig von internen Compliance-Richtlinien, zu Einschränkungen führen.

*Unsere Empfehlung für Bewertungsprofile mit weniger als 100 Bewertungen* 

#### **Elfsight.com**

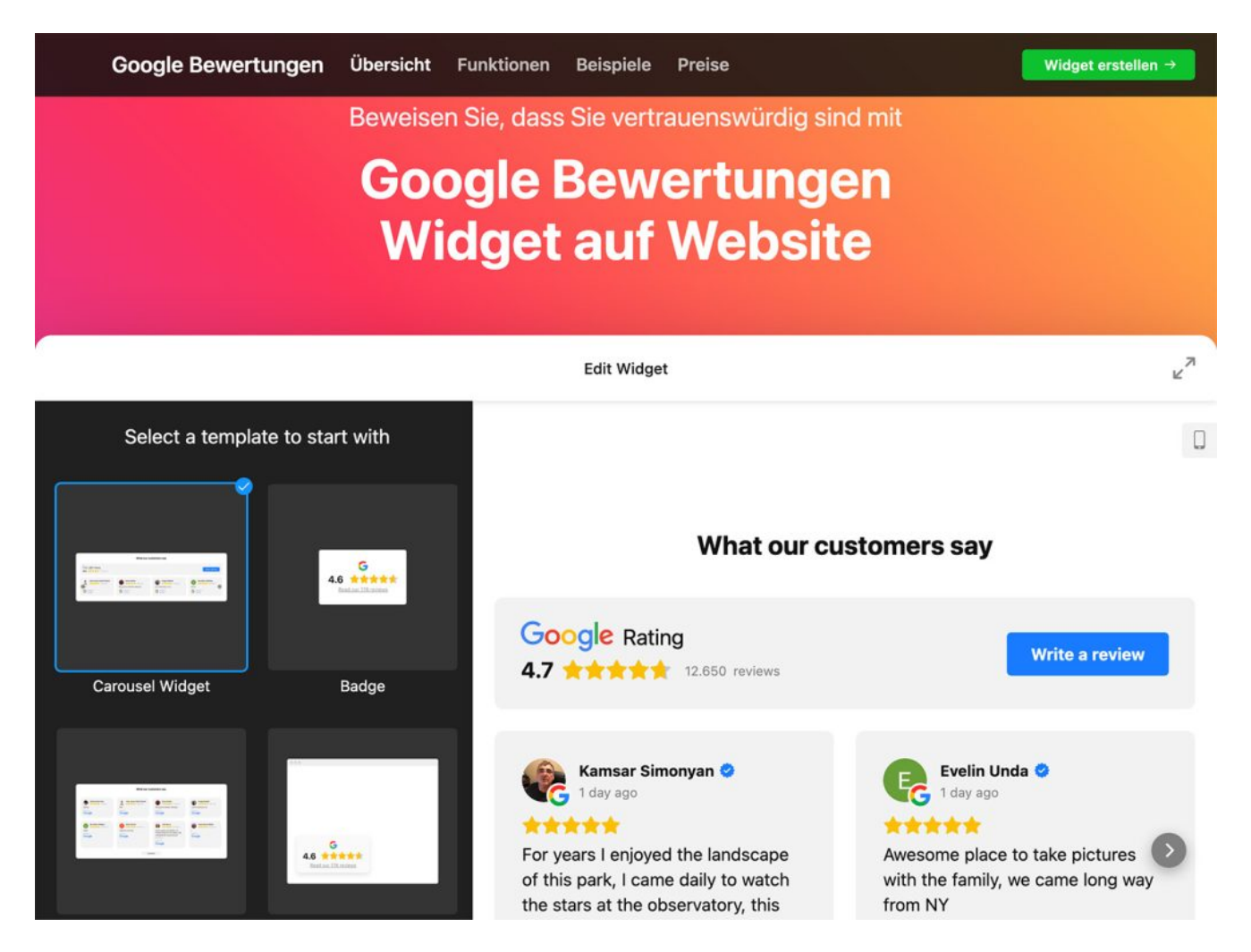

[Elfsight\\*](https://on-projects.de/m/elfsight/) ist ein vielseitiges Widget, das es Ihnen ermöglicht, Google Bewertungen elegant in Ihre Website zu integrieren. Es bietet eine Vielzahl von Anpassungsoptionen, sodass Sie das Erscheinungsbild des Widgets an das Design Ihrer Seite anpassen können. Darüber hinaus unterstützt Elfsight die Darstellung von Bewertungen in Echtzeit, was die Aktualität und Relevanz Ihres Kundenfeedbacks sicherstellt. Elfsight bietet ebenfalls eine **kostenfreie Basisfunktionen mit einer Aufruflimitierung** sowie bezahlte Upgrades.

#### **Trustmary**

trustmary

MEHR VERTRAUEN UND UMSATZ DURCH KUNDENBEWERTUNGEN

## **Sammeln Sie Kundenbewertungen** voll automatisiert

Steigern Sie die Effektivität Ihrer Website um 20% mit frischen und authentischen Kundenrezensionen. **Kostenlos starten** 

✔ Importieren Sie Bewertungen aus Bewertungsportalen

Erhalten Sie automatisch neue Bewertungen

✔ Zeigen Sie Bewertungen auf Ihrer Website

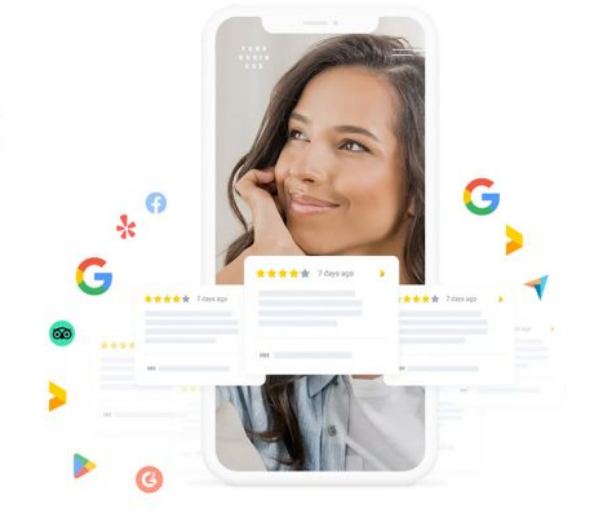

**Kostenlos anfangen** 

≡

Trustmary bietet nicht nur die Möglichkeit, Google Bewertungen zu integrieren, sondern ermöglicht es Ihnen auch, Testimonials und Nutzerfeedback aus verschiedenen Quellen effektiv zu nutzen. Dieses Tool hilft dabei, die Konversionsraten durch den Einsatz von Social Proof zu steigern. Trustmary zeichnet sich durch benutzerfreundliche Interfaces und vielfältige Anpassungsmöglichkeiten aus, die es Ihnen erlauben, die Darstellung der Bewertungen perfekt auf Ihre Marke abzustimmen. Trustmary bietet ebenfalls eine **kostenfreie Basisfunktionen im Gegensatz zu den vorgestellten Alternativen jedoch mit einer Limitierung der Bewertungen** sowie bezahlte Upgrades.

#### **Vergleichstabelle der Anbieter**

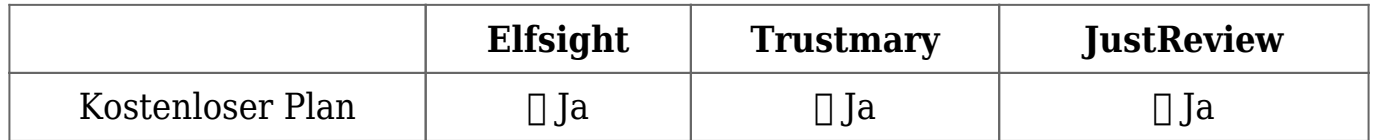

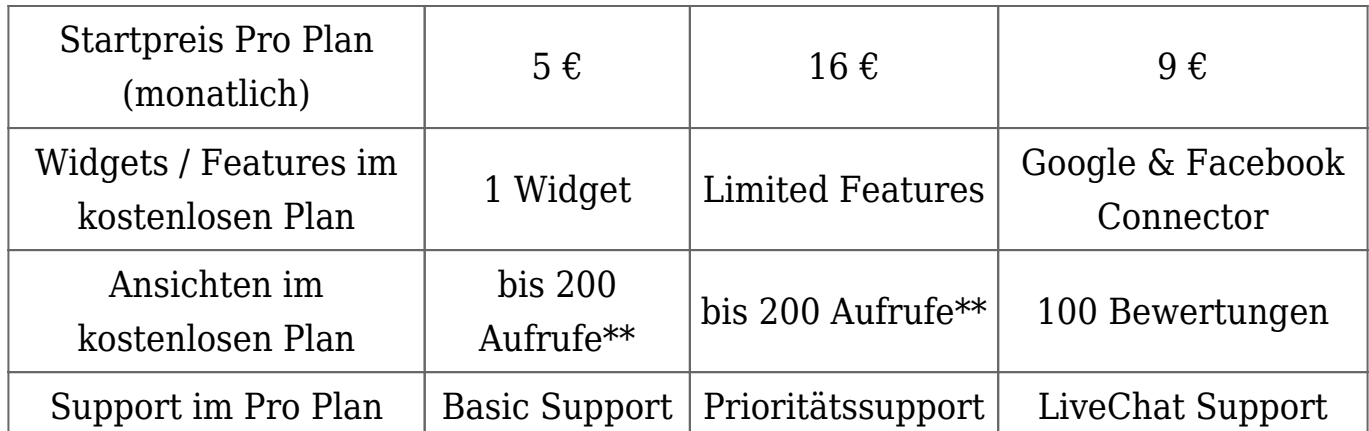

\*\* Ein Aufruf entspricht dem Besuch der spezifischen Unterseite, auf der das Widget integriert ist.

ℹ️ Online Shop Betreiber ohne physischen Standort

Als Onlineshop-Betreiber ohne physischen Kundenstandort nutzen Sie statt eines Google Unternehmensprofils das Google Merchant Center, um Ihre Produkte in Google-Suchergebnissen zu präsentieren. Dies steigert Sichtbarkeit und Reichweite Ihres Shops, entsprechend der Google-Nutzungsbedingungen

×

Hinweis ausblenden.

## **Lösungen speziell für WordPress**

Für WordPress-Nutzer gibt es spezielle Plugins, die das Einbinden von Google Bewertungen vereinfachen. Diese Plugins sind in der Regel einfach zu installieren und zu konfigurieren. Sie bieten eine nahtlose Integration in Ihr bestehendes WordPress-Design und ermöglichen es, Bewertungen automatisch auf Ihrer Website zu aktualisieren. Damit sind sie eine hervorragende Wahl für WordPressbasierte Websites, die Wert auf Benutzerfreundlichkeit und Integration legen.

### **Google Unternehmensprofil Bewertungen einbinden durch API**

Die Einbindung von Google Unternehmensprofil-Bewertungen durch die API ist eine fortschrittliche Methode, die direkten Zugriff auf Google-Bewertungen ermöglicht und diese nahtlos in Ihre Website integriert.

Durch die Verwendung der API können Entwickler maßgeschneiderte Lösungen erstellen, die es ermöglichen, aktuelle Bewertungen automatisch abzurufen und anzupassen.

**Diese Technik erfordert technisches Know-how und Zugang zu den Google API-Schlüsseln**. Sie bietet jedoch maximale Flexibilität bei der Gestaltung und Präsentation der Bewertungen auf Ihrer Website, um die Authentizität und das Vertrauen in Ihr Unternehmen zu erhöhen.

#### *So funktioniert die Integration:*

- 1. Besuchen Sie die **Google Cloud Console** und richten Sie ein Projekt ein, falls noch nicht vorhanden.
- 2. Aktivieren Sie die **Google My Business API** für Ihr Projekt in der Cloud Console.
- 3. Erstellen Sie in den **API & Diensten → Anmeldedaten** einen **API-Schlüssel** und notieren Sie diesen sicher.
- 4. Beantragen Sie bei Google **Zugriff** auf die Google My Business API, da diese nur auf Anfrage zugänglich ist.
- 5. Entwickeln Sie Ihren Code, um **die API** mit Ihrem API-Schlüssel zu nutzen und Bewertungen abzurufen.
- 6. Integrieren Sie die abgerufenen **Bewertungen auf Ihrer Website**, entsprechend Ihrem Design und Layout.

Für jeden dieser Schritte benötigen Sie grundlegende Kenntnisse in Webentwicklung und API-Integration. Dokumentation und spezifische Anleitungen zur Google My Business API finden Sie direkt bei Google.

Gerne können wir Ihnen bei der Integration per API helfen.

## **Integration von Google Bewertungen durch das Merchant Center**

Die Integration von Google Bewertungen durch das Merchant Center in E-Commerce-Plattformen wie Shopware, Shopify, WooCommerce und Magento ermöglicht es Händlern, Produkt- und Shop-Bewertungen direkt in ihren Online-Shops zu präsentieren.

Dies fördert Vertrauen und Transparenz und kann die Konversionsraten erhöhen.

Für die Einbindung ist in der Regel die Aktivierung der Google Kundenrezensionen im Merchant Center und die Implementierung eines spezifischen Codes in dem entsprechenden Online Shop erforderlich. **Der Vorteil**: Google stellt eine Möglichkeit bereit, um Bewertungen Ihrer Online Shop Kunden beim Bestellabschluss (mit entsprechender Zustimmung) einzubinden.

Jede Plattform bzw. Shopsystem hat eigene Anleitungen und Plugins/Erweiterungen, um diesen Prozess zu vereinfachen.

## **DSGVO und das Einbinden von Google Bewertungen**

Die Integration von Google Bewertungen muss die Datenschutz-Grundverordnung (DSGVO) beachten, insbesondere hinsichtlich Transparenz und Einwilligung der Nutzer. Es ist essenziell, Nutzer über die Datenverarbeitung aufzuklären und ihre Zustimmung einzuholen, bevor personenbezogene Daten, wie Profilbilder, angezeigt werden. Da die IP-Adressen der Website-Besucher bei jedem Aufruf an Google gesendet werden, sollte dies in der Datenschutzerklärung deutlich gemacht werden.

#### **Integration von Elfsight**

Beim Einsatz von Elfsight durch das Einbinden des Scripts https://static.elfsight.com/platform/platform.js ist ebenfalls eine klare Kommunikation in der Datenschutzerklärung nötig, um Nutzer über die Datenverarbeitung zu informieren.

#### ℹ️ Cookie Consent Tool

Es ist ratsam, ein Cookie-Consent-Tool zu nutzen, das sicherstellt, dass Daten erst nach der Zustimmung des Nutzers verarbeitet werden, um die Einhaltung der Datenschutzrichtlinien zu gewährleisten.

×

Hinweis ausblenden.

## **Häufige Fragen**

Warum sollte ich Google Bewertungen auf meiner Website einbinden? Google Bewertungen bieten eine transparente und glaubwürdige Darstellung der Kundenzufriedenheit und können das Vertrauen neuer Besucher in Ihre Produkte oder Dienstleistungen stärken. Sie erhöhen die Online-Sichtbarkeit und verbessern das SEO-Ranking Ihrer Website.

4. Wie kann ich Google Bewertungen automatisch auf meiner Website aktualisieren?

Sie können ein Bewertungs-Widget oder ein Plugin verwenden, das direkt mit der Google Maps API verbunden ist. Dieses Widget aktualisiert die Bewertungen automatisch, sobald neue Bewertungen auf Google veröffentlicht werden.

Gibt es rechtliche Bedenken beim Anzeigen von Google Bewertungen auf meiner Website?

Solange Sie die Bewertungen nicht manipulieren oder falsch darstellen, gibt es in der Regel keine rechtlichen Bedenken. Es ist jedoch wichtig, die Datenschutzrichtlinien und Nutzungsbedingungen von Google zu beachten.

Kann ich auswählen, welche Bewertungen auf meiner Website angezeigt werden? Die meisten Widgets und Plugins zeigen alle Bewertungen an, die öffentlich auf Google verfügbar sind. Es ist jedoch möglich, Bewertungen zum Beispiel nach mindest Rating zu filtern, allerdings kann dies gegen die Richtlinien von Google verstoßen. Keiner der Plugins verändert jedoch den Durchschnitt des Gesamtschnitt Ihres Unternehmensprofils.

Wie wirkt sich das Einbinden von Google Bewertungen auf meine Website auf das SEO aus?

Das Einbinden von Google Bewertungen kann positive Auswirkungen auf das SEO haben, da es den Inhalt Ihrer Website bereichert und relevante Keywords enthält und Conversion förderlich ist. Dies kann zu einer besseren Platzierung in den Suchergebnissen führen.

Sind Google Bewertungen in Echtzeit auf meiner Website sichtbar?

Die Aktualität der angezeigten Bewertungen hängt von der Methode ab, mit der sie auf Ihrer Website eingebunden werden. Die schnellste Methode, um Bewertungen in Echtzeit anzuzeigen, wäre die Nutzung der Google API. Jedoch bei erhöhter API Nutzung, werden entsprechende Gebühren anfallen, weshalb ein Zwischenspeichern/Caching empfohlen wird.

Google Bewertungen bieten eine transparente und glaubwürdige Darstellung der Kundenzufriedenheit und können das Vertrauen neuer Besucher in Ihre Produkte oder Dienstleistungen stärken. Sie erhöhen die Online-Sichtbarkeit und verbessern das SEO-Ranking Ihrer Website.

Sie können ein Bewertungs-Widget oder ein Plugin verwenden, das direkt mit der Google Maps API verbunden ist. Dieses Widget aktualisiert die Bewertungen automatisch, sobald neue Bewertungen auf Google veröffentlicht werden. Solange Sie die Bewertungen nicht manipulieren oder falsch darstellen, gibt es in der Regel keine rechtlichen Bedenken. Es ist jedoch wichtig, die

Datenschutzrichtlinien und Nutzungsbedingungen von Google zu beachten.

Die meisten Widgets und Plugins zeigen alle Bewertungen an, die öffentlich auf Google verfügbar sind. Es ist jedoch möglich, Bewertungen zum Beispiel nach mindest Rating zu filtern, allerdings kann dies gegen die Richtlinien von Google verstoßen. Keiner der Plugins verändert jedoch den Durchschnitt des Gesamtschnitt Ihres Unternehmensprofils.

Das Einbinden von Google Bewertungen kann positive Auswirkungen auf das SEO haben, da es den Inhalt Ihrer Website bereichert und relevante Keywords enthält und Conversion förderlich ist. Dies kann zu einer besseren Platzierung in den Suchergebnissen führen.

Die Aktualität der angezeigten Bewertungen hängt von der Methode ab, mit der sie auf Ihrer Website eingebunden werden. Die schnellste Methode, um Bewertungen in Echtzeit anzuzeigen, wäre die Nutzung der Google API. Jedoch bei erhöhter API Nutzung, werden entsprechende Gebühren anfallen, weshalb ein Zwischenspeichern/Caching empfohlen wird.